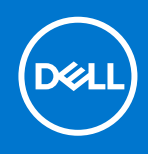

# SupportAssist for Home PCs Version 3.10.3 Release Notes

# Release summary

This release includes some bug fixes.

## Version

3.10.3

## Release date

August 2021

## Priority and recommendations

RECOMMENDED: Dell recommends applying this update during your next scheduled update cycle. The update contains feature enhancements or changes that will help keep your system software current and compatible with other system modules (firmware, BIOS, drivers and software).

## **Compatibility**

SupportAssist is supported on the following Dell PCs with 64-bit Windows 10 RS4 and later versions of the operating system:

- **Inspiron**
- **XPS**
- Alienware
- Latitude
- Vostro
- OptiPlex
- Precision

NOTE: SupportAssist is not supported on virtual machines.

## Minimum PC requirements

The following table lists the minimum PC requirements for installing and using SupportAssist:

#### Table 1. Minimum PC requirements

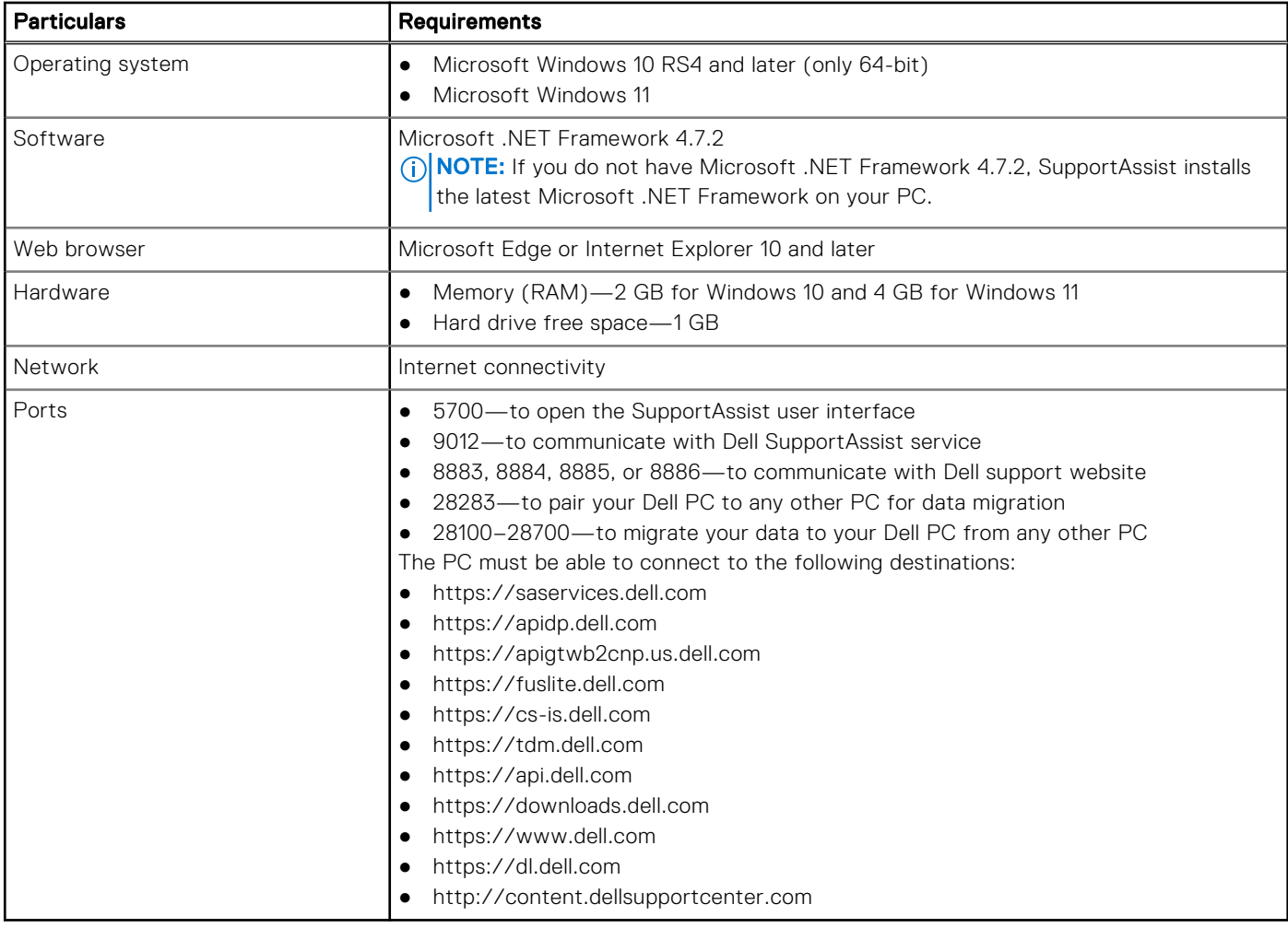

### New and enhanced features

Bug fixes

### Known issues

### Selected files and settings are automatically cleared

#### Description

If you rescan the drivers on the source PC after you select the files and settings that you want to migrate, the selections are automatically cleared.

#### **Workaround**

None.

#### Version affected

3.5 and later

#### Tracking number

3072

### SupportAssist user interface does not open when accessed by a nonadministrator user

#### Description

The SupportAssist user interface does not open when you try to open it as a non-administrator user on a PC that is part of a domain such as work or school network.

#### **Workaround**

Reboot the PC and try again.

#### Version affected

All the versions.

#### Tracking number

8130

### Mismatch in the number of files that were not migrated

#### Description

When the migration fails or is canceled, the number of files that were not migrated is not displayed correctly. The number of files that is displayed on the migration summary page does not match with the number that is displayed when you click View Details.

#### **Workaround**

None.

#### Version affected

3.8 and later

#### Tracking number

1156

### Files and settings are not detected during migration

#### Description

After you pair your old and new PC, Dell Data Assistant does not detect the files and settings that can be migrated from your old PC.

#### **Workaround**

Reboot the old and new PCs and try again.

#### Version affected

3.8 and later

#### Tracking number

6410

### Limitations

The Carry-in Service Locator and Call us information are always displayed in the language of the country or region where the PC was purchased.

## SupportAssist for Home PCs resources

This section lists the documentation resources and other useful links that provide more information about SupportAssist for Home PCs.

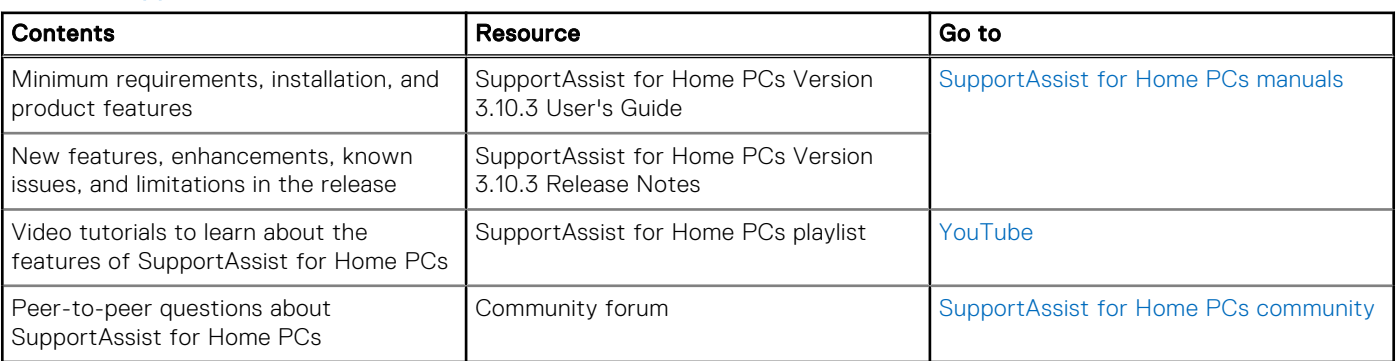

#### Table 2. SupportAssist for Home PCs resources

## Contact Dell

Dell provides several online and telephone-based support and service options. Availability varies by country or region and product, and some services may not be available in your area. If you do not have an active Internet connection, you can find contact information in your purchase invoice, packing slip, bill, or Dell product catalog.

- 1. To contact Dell for sales, technical support, or customer service issues, perform the following steps:
	- a. Go to<https://www.dell.com/support>.
	- b. Select your country or region in the selection list at the bottom of the page.
	- c. Click Contact Support and select the appropriate support link.
- 2. To find manuals and documents, perform the following steps:
	- a. Go to<https://www.dell.com/support>.
	- b. Click Browse all products.
	- c. Select the appropriate product category and then select the desired product.
	- d. To view or download the manuals and documents, click the Documentation tab.

You can also directly access the manuals and documents for Serviceability Tools from [https://www.dell.com/](https://www.dell.com/serviceabilitytools) [serviceabilitytools](https://www.dell.com/serviceabilitytools).

#### Notes, cautions, and warnings

(i) NOTE: A NOTE indicates important information that helps you make better use of your product.

 $\vert$ CAUTION: A CAUTION indicates either potential damage to hardware or loss of data and tells you how to avoid the problem.

 $\triangle$  WARNING: A WARNING indicates a potential for property damage, personal injury, or death.